**METEOROLOGICAL INSTRUMENTS**

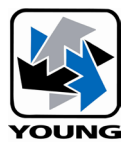

# **INSTRUCTIONS**

*ResponseONE*

**MODEL 91000 ULTRASONIC ANEMOMETER**

 $C \in$ 

# **OPERATING INSTRUCTIONS**

Model 91000 ResponseONE Ultrasonic Anemometer

#### **Contents**

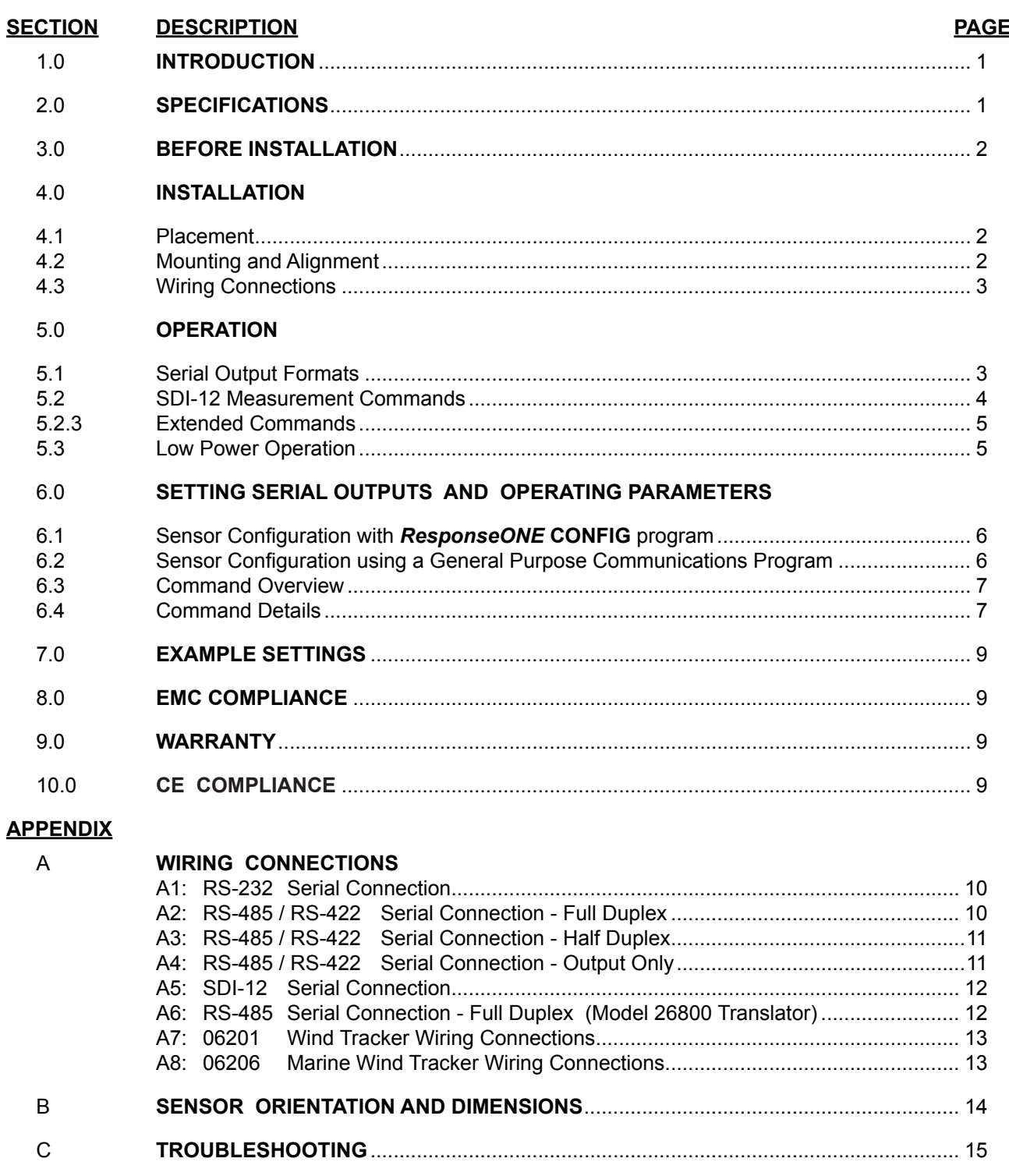

### **MODEL 91000** *ResponseONE* ULTRASONIC ANEMOMETER

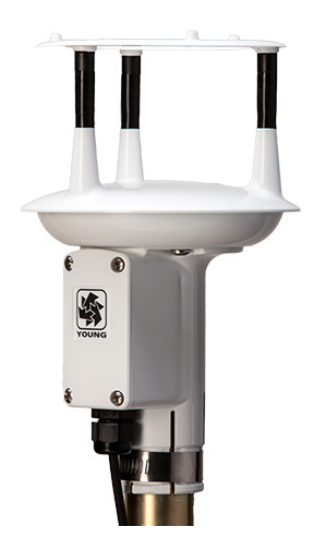

### **1.0 INTRODUCTION**

The Model 91000 *ResponseONE*tm Ultrasonic Anemometer is a 2-axis, no-moving parts wind sensor. It is ideal for general meteorological applications requiring accurate and reliable measurement. The sensor features wide operating range, compact size, easy installation, low power operation, and durable corrosionresistant construction throughout.

The *ResponseONE* installs on readily-available 1 inch (IPS) pipe. Wiring connections are made in a convenient, weatherproof junction box; special connectors and custom cables are not needed.

Measured data is output in a serial format. NMEA, SDI-12, RMYT, and ASCII protocols are available to suit many applications. Continuous serial output or polled operation may be used.

RS-232 or RS-485 serial format options allows direct connection to YOUNG displays, marine NMEA systems, data loggers, or other compatible serial devices.

Operating parameters are easily reviewed and changed using the *ResponseONE* **CONFIG** program available for download at www. youngusa.com. All settings are stored internally in non-volatile memory.

## **2.0 SPECIFICATIONS**

# **WIND SPEED**<br>Range:

Resolution:

Response Time:

#### **WIND DIRECTION**

Azimuth Range: 0 - 360 degrees<br>Resolution: 0.1 degree Resolution: Accuracy:  $\pm 2$  degrees<br>Response Time: <0.25 seconds Response Time:

0 - 70 m/s (156 mph)<br>0.01 m/s Accuracy: 0 - 30 m/s ±2% or 0.3 m/s 30 - 70 m/s ±3%

# **SERIAL OUTPUT (Selectable)**<br>Interface Type: RS-

### RS-232 or RS-485/422, SDI-12

**GENERAL**

Power Supply:

Protection Class: IP66<br>EMC Compliance: FCC

Shipping Weight: Operating Temperature: -40 - +60°C

Formats: ASCII Text - polled or continuous NMEA - continuous<br>SDI-12 - polled SDI-12 - polled<br>RMYT - continu - continuous Baud Rates: 1200, 4800, 9600, 19200 and 38400

Output rate: 0.1 to 10 Hz<br>Power Supply: 10 - 30 VDC. 7 mA typical, 80 mA max FCC Class A digital device IEC standard 61326-1 Dimensions: 23 cm high x 13.5 cm wide<br>
Weight: 0.5 kg (1.1 lb) 0.5 kg (1.1 lb)<br>1.4 kg (3.1 lb)

### **3.0 BEFORE INSTALLATION**

#### **3.0 UNPACKING THE** *ResponseONE*

The *ResponseONE* comes in a custom shipping carton. Carefully inspect the instrument when first unpacking and report any visible damage to your YOUNG supplier. Be sure to retain the bird spikes and orientation ring for use.

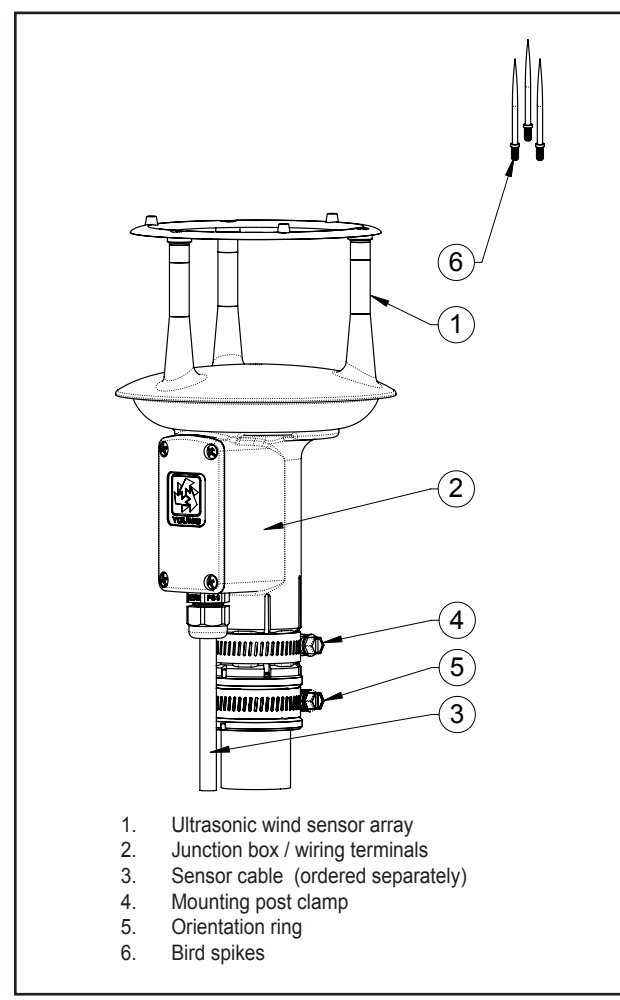

Figure 3.0 *ResponseONE* Features

The *ResponseONE* arrives fully calibrated and ready to use. As supplied, the sensor is configured as follows:

#### **FACTORY DEFAULT CONFIGURATION**

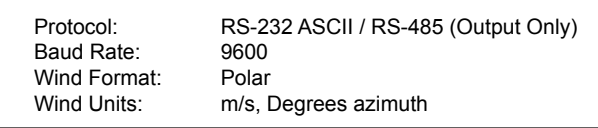

Default connections are shown in APPENDIX A, FIGURE A1. Other options are also described in APPENDIX A. These are accomplished using the *ResponseONE* **CONFIG** program which is available at www.youngusa.com. **Note: Always connect and bench test a complex system before installation in the field.**

### **4.0 INSTALLATION**

#### **4.1 PLACEMENT**

Proper instrument placement is important. Eddies from buildings, trees, or other structures can influence measurements. Locate the sensor well away from obstructions. As a general rule, air flow around a structure is disturbed to 10 times the height of the structure downwind and 1-1/2 times the height of the structure above the roof.

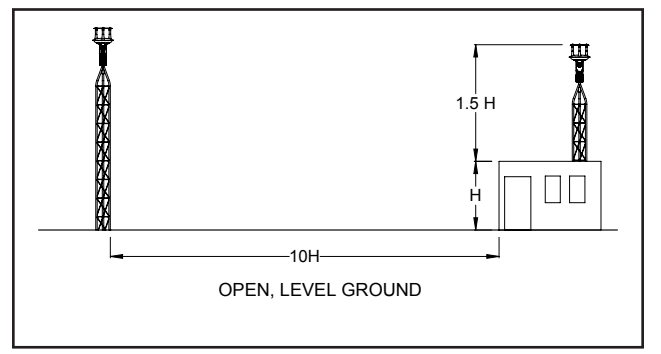

Fig 4.1 Wind Siting Considerations

#### **4.2 MOUNTING AND ALIGNMENT**

The *ResponseONE* mounts on standard 1-inch (IPS) pipe. This is commonly available steel pipe with an outside diameter of 1.34 inches (34 mm). The mounting pipe should be installed securely in a vertical orientation.

Most applications require aligning the wind sensor array to geographic north (0 degrees). In this orientation the junction box faces SOUTH (180 degrees). See the diagram in APPENDIX B for details.

- 1 Place orientation ring over pipe with guide pin up.
- 2 Place sensor mounting post over pipe.
- 3 Obtain accurate geographic data for the installation site, this can be a topographic map, graphical GPS map or detailed road map. Using the transducers as a sighting aid, align the sensor with a remote feature that represents the proper orientation (Fig 4.2.1). After alignment, tighten the mounting post band clamp to secure the position. DO NOT OVER-TIGHTEN.
- 4 Slide the orientation ring up so its guide pin is fully engaged in the sensor mounting post notch (Fig 4.2.2). Tighten the orientation ring band clamp to secure its position. DO NOT OVER-TIGHTEN.

If the *ResponseONE* is later removed, the orientation ring will preserve the sensor alignment.

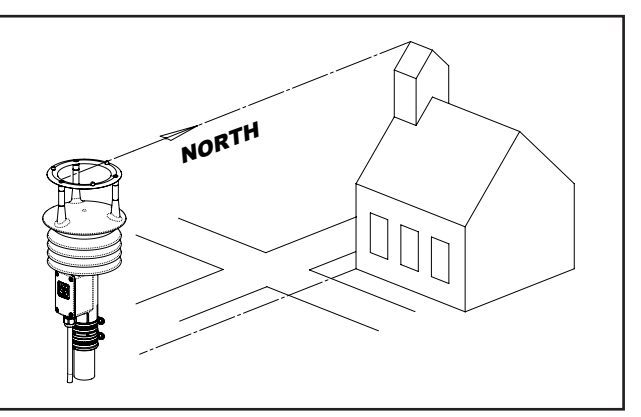

Fig 4.2.1 Sighting of Wind Sensor using Geographic Feature

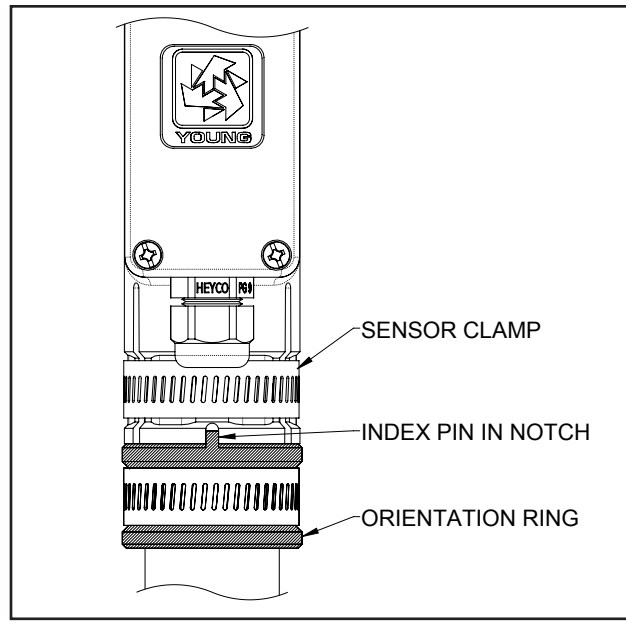

Fig 4.2.2 Proper Engagement of Orientation Ring with Sensor

#### **4.3 WIRING CONNECTIONS**

The *ResponseONE* is supplied with RS-232, RS-485 and SDI-12 signal capability. Please select the signal type desired and refer to the appropriate WIRING CONNECTIONS diagram in APPENDIX A for connecting the *ResponseONE* to your serial device. Please note, the *ResponseONE* is not equipped with analog outputs.

### **5.0 OPERATION**

#### **5.1 SERIAL OUTPUT FORMATS**

The *ResponseONE* comes standard with the following serial output formats:

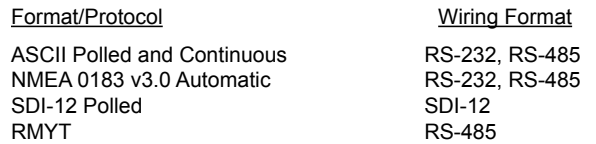

Detailed information about each protocol is in the following section.

If you wish to change settings from the factory default values shown in Section 3, this is easily done using the *ResponseONE* **CONFIG**  program described in Section 6.0.

#### **5.1.1 ASCII**

ASCII output format provides continuous measurement data in text format at any of the available baud rates.

The wind measurement in ASCII output appears either in POLAR (default) or CARTESIAN UV format. With POLAR format, the wind speed threshold and wind speed units are user-selectable. With CARTESIAN the wind threshold is ignored and wind speed units are always meters per second (m/s).

#### ASCII POLAR FORMAT

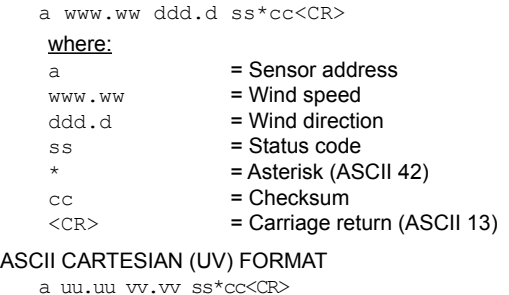

#### where:

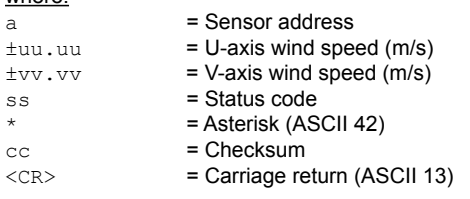

CHECKSUM is a two-character hexadecimal value (in printable ASCII format) generated by taking the exclusive-or of all characters up to the asterisk. STATUS CODE shows a non-zero value when the sensor cannot acquire sufficient samples or a measurement error has occurred. See APPENDIX C for more information on status codes.

#### **5.1.2 ASCII POLLED**

ASCII POLLED is like ASCII format described above except just one serial output string is sent for each polling command received. The polling command is Ma! where 'a' is the sensor address (valid characters: 0-9, A-Z, a-z). The default address is '0' (ASCII 48).

#### **5.1.3 RMYT**

RMYT is a 6-byte binary data format sent at 9600 baud using RS-485 OUTPUT ONLY mode. It is for use with the YOUNG Model 06201 Wind Tracker

#### **5.1.4 NMEA**

NMEA format provides continuous measurements in standard NMEA marine sentences at 4800 baud. The *ResponseONE* must be connected to a NMEA-capable device. Specific details of the NMEA data string are below:

#### **NMEA FORMAT**

\$WIMWV,ddd,R,www.w,u,A\*cc<CR><LF>

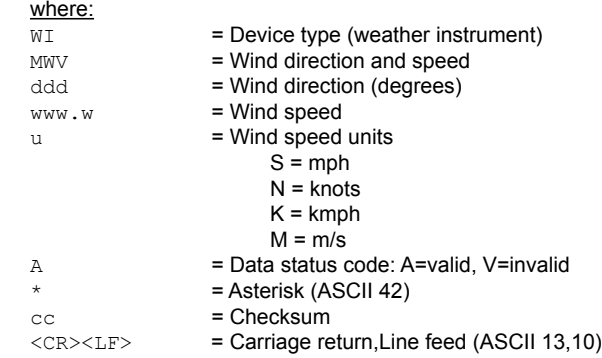

CHECKSUM is the two-character printable hexadecimal value generated by taking the exclusive-or of all characters between ' \$' and  $'$ \*'.

#### **5.2 SDI-12**

SDI-12 stands for serial data interface at 1200 baud. It is often used to interface battery powered data recorders with microprocessor based devices designed for environmental data acquisition. SDI-12 is typically used when low power usage is required. The SDI-12 device normally remains in a low power, standby state until it is polled at which time a measurement is sent. SDI-12 can effectively address multiple sensors on the same cable.

#### **5.2.1 SDI-12 MEASUREMENT COMMANDS**

Model 91000 uses the SDI-12 (v1.3) serial communication protocol to initiate measurements and set sensor operation parameters. The default sensor address is 0 (zero), and can be changed to any valid single-character value if needed.Additional details about the SDI-12 protocol may be found at **www.sdi-12.org**.

After initial power-up with 12 VDC, the sensor is in a lowpower standby state with a quiescent current of 4.2 mA. A valid and properly addressed SDI-12 command wakes the sensor to initiate a measurement, set or check operating parameters. After command processing has finished, the sensor returns to the low-power standby state.

SDI-12 'M' or 'C' commands initiate a measurement. The sensor response message indicates the maximum time needed before the measurement is ready, and data values will be available. The maximum time ranges from 1 to 5 seconds depending on the Sample Count.

If an 'M' command initiates a measurement, the sensor sends a Service Request when the measurement is ready to be retrieved. When the polling device receives the Service Request it then sends a 'D' command to request measurement results from the sensor. With 'C' commands, no Service Request is sent, and the polling device must wait the full delay time before sending the 'D' command to request the measurement.

#### SDI-12 Measurement commands and responses are listed below.

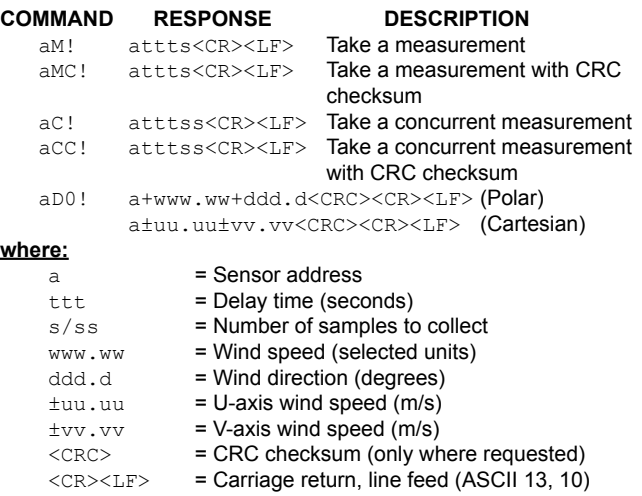

Wind data format depends on the sensor Output Format parameter setting (Polar or Cartesian).

#### **5.2.2 SDI-12 NON-MEASUREMENT COMMANDS**

The SDI-12 protocol includes standard commands for identifying the sensor and changing its address.

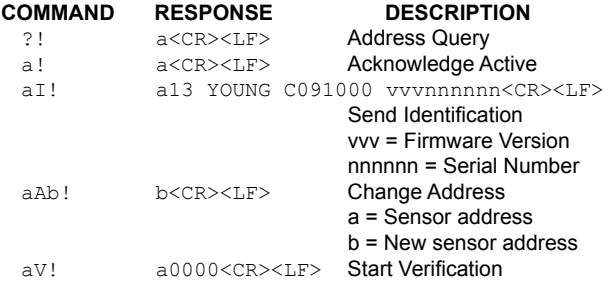

#### **5.2.3 EXTENDED COMMANDS**

The SDI-12 command set may be customized with Extended Commands to accommodate manufacturer settings and other functions. Extended Commands are listed below. Where two responses are shown, one is for a valid command, the other is for an invalid (ERR) command.

#### **COMMAND RESPONSE DESCRIPTION**

aXB! aXB, OK<CR><LF> Save parameter settings to flash. aXFn! aXF, F=n<CR><LF> n = Output Format code. 0 or 1 (Polar or Cartesian)

aXF,ERR F=0/1<CR><LF>

aXPn! Parameter report, 4 reports needed for all parameters aXP1,F=f,UW=uw,T=t,S=s,W=w,CE=ce<CR><LF>

a = Sensor address f = Wind Format uw = Polar wind speed units 1=mph 2=knots 3=km/h  $4 = m/s$ t = Threshold, polar only (0-150 cm/s)

s = Sample count, internal (1-800)

w = Wait (seconds)

#### aXP2,OD=od,M=m,PWR=v VDC<CR><LF> od=WD Offset m=WS Multiplier v=Supply Voltage

aXPn,ERR n=1/2/3/4 ONLY<CR><LF>

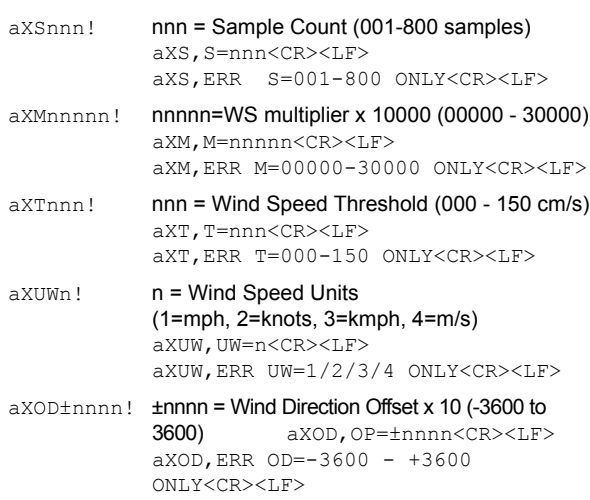

**IMPORTANT! PARAMETER CHANGES MUST BE STORED IN FLASH MEMORY USING THE aXB! COMMAND OR THEY WILL REVERT TO PREVIOUSLY STORED VALUES AT POWER UP.**  The aXB! command may be sent after all changes have been made, or not sent at all if the changes are temporary.

#### **SAMPLE COUNT** (aXSnnn!)

This command sets the number of internal samples used to calculate the median measurement result. More internal samples consume more power while providing greater immunity to conditions like turbulent high-speed wind. Fewer samples consume less power while providing less immunity to disruptive conditions. Default setting is 100.

#### **THRESHOLD** (aXTnnn!)

Threshold sets the minimum wind speed needed before a new polar wind direction is calculated. The default value is 25 cm/s (0.25 m/s). A greater-than-zero threshold can help provide more meaningful scalar wind direction averages. The threshold for Cartesian (UV) output format is automatically zero regardless of this setting.

#### **5.3 LOW POWER OPERATION**

Average current consumption with default settings is about 7.5 mA. This configuration uses minimal power and enables all features even though they may not be used. This is suitable for many low power applications.

To reduce current consumption further, additional strategies include disabling unused outputs, using polled serial operation, increasing the output interval, and limiting the sample count to the minimum optimal number. Faster baud rates also reduce power by limiting transmit duration.

### **6.0 SETTING OUTPUTS AND OPERATING PARAMETERS**

#### **6.1 SENSOR CONFIGURATION WITH** *ResponseONE* **CONFIG PROGRAM (RECOMMENDED)**

The YOUNG *ResponseONE* **CONFIG** program is available from the factory web site: www.youngusa.com. It provides an easy method for checking and configuring sensor operation. Install the program on a Windows 7 or higher PC and follow instructions that appear on the program screen to retrieve current sensor settings or send new settings.

#### **6.1.1 Opening the Program**

After installing the program on your PC, click the desktop icon to open the program. The following screen should appear:

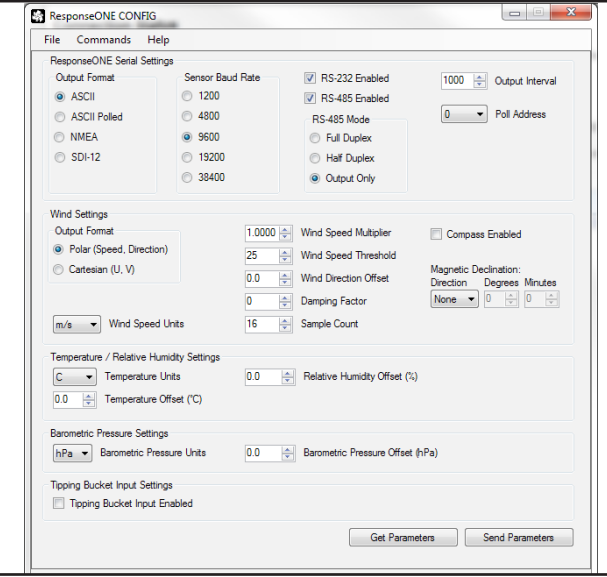

Fig 6.1 *ResponseONE* **CONFIG** program opening screen

If you are using the *ResponseONE* for the first time, the default settings will appear. For reference these are:

#### **FACTORY DEFAULT CONFIGURATION**

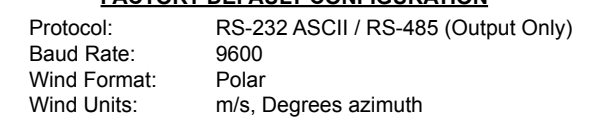

If these settings are correct for your application, then you may proceed with operation of the device. If you wish to change any settings, available options can be selected from menu items visible. After changes are made, the *ResponseONE* **CONFIG** program automatically saves the new settings in flash memory

#### **6.2 SENSOR CONFIGURATION USING A GENERAL PURPOSE COMMUNICATIONS PROGRAM**

A general purpose text-based serial communications program like **HyperTerminal** may be used to manually configure the sensor by sending simple text commands. The following quidelines apply:

The YOUNG sensor and communication program must operate at the same baud rate and be properly connected. Sensor RS-232 mode must be enabled. See the RS-232 wiring diagram, FIGURE A1, in APPENDIX A.

Factory default sensor baud rate is 9600, Configure the serial communications program for NO handshaking and 1 start, 8 data, 1 stop bit, no parity, no flow control.

The sensor must be in COMMAND MODE in order to set parameters. Enter COMMAND MODE by sending three ESC characters (ASCII 27) in quick succession while the sensor is running. When the sensor is in COMMAND MODE, it sends a '>' prompt character indicating that it is ready to accept commands.

If the prompt does not appear after sending three indicating characters, re-check wiring and communication program setup. If the sensor baud rate is unknown, try sending the ESC characters at each of the five available baud rates (1200, 4800, 9600, 19200 and 38400). It is also possible that sensor parameters have been purposely configured to disable RS-232 mode. If this is the case, the following method must be used.

In order to provide access under all conditions, the sensor always begins operation at power up with serial communications set to 38400 baud and RS-232 connections enabled. Immediately after power up, there is a short time window in which to send the ESC characters and enter COMMAND MODE.

To use this feature, set your serial communication program baud rate to 38400. Remove power then wait 5 seconds. Re-apply power to the sensor. The sensor will transmit four asterisks immediately after power up. After the asterisks appear, send three ESC characters. The COMMAND MODE '>' prompt should appear. To do this using *ResponseONE* **CONFIG**, connect the *ResponseONE* to your computer, open the program (make sure the correct serial port is selected), then go to the 'COMMANDS' menu and select 'ACQUIRE *ResponseONE*'.

A window will come up telling you that the serial port will be set to 38400 baud. Click 'OK' to continue. Then simply apply power to the *ResponseONE* and the program will connect automatically.

#### **6.3 COMMAND OVERVIEW**

After the '>' prompt appears, send '??' to display a list of available commands. Send 'RPTV' to report current settings. (Note that some values in the report are for factory settings and cannot be changed by the user.)

Commands are case sensitive and the exact format must be used. For example, the SET01nn command requires two digits forthe serial format code. If you send SET014 instead of SET0104 the sensor will reject the command and indicate an error. End all commands with a carriage return (ASCII 13). In HyperTerminal, do this by pressing the ENTER key.

After receiving the carriage return, the sensor will evaluate the command. Valid commands will be executed. Current settings can be evaluated at any time by sending RPTV to get a new report.

#### **IMPORTANT NOTE:**

TheYOUNG*ResponseONE* **CONFIG** program automatically saves all settings to flash memory when they are sent to the sensor. Settings that are changed manually must be saved to flash with the SET77 command.

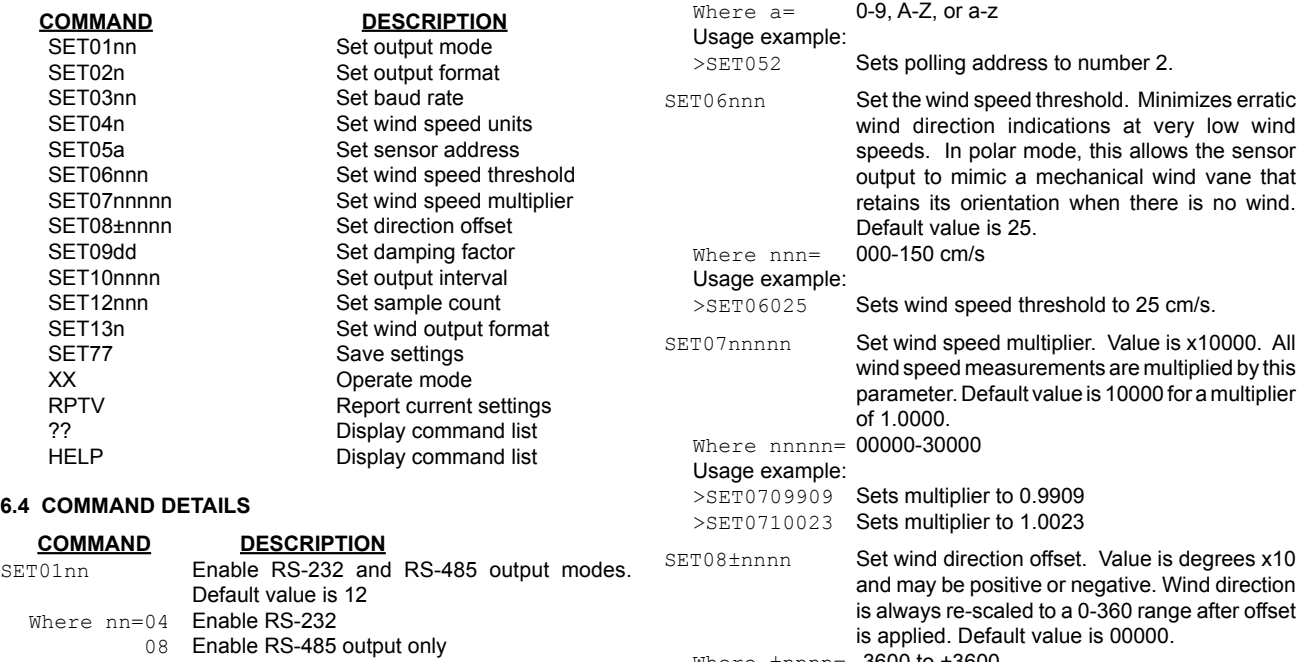

Where ±nnnn= -3600 to +3600 Usage example:

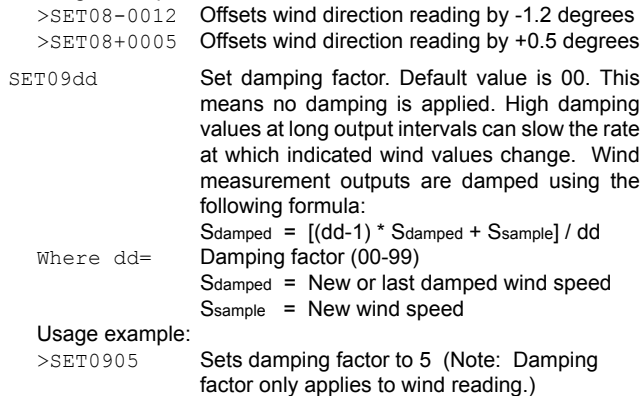

SET03nn Set the baud rate for RS-232/RS-485 serial

Sets baud rate to 38400. SET04n Set wind speed units (ASCII, ASCII POLLED, NMEA and SDI-12). Default value is 4.

Sets wind speed to m/s. SET05a Set sensor address for ASCII POLLED and

address. Default value is 0.

SDI-12. Note: This is the address when polling with the "aM!" command (SDI-12) and 'Ma!' command (ASCII Polled) where 'a' is the

48 4800 baud<br>96 9600 baud 96 9600 baud<br>19 19200 baud 19 19200 baud<br>38 38400 baud 38 38400 baud

2 knots<br>3 mph 3 mph<br>4 m/s  $m/s$ 

Where  $nn=12$ <br>48

Usage example:<br>>SET0338

Where  $n=1$   $\frac{1}{2}$ 

Usage example:<br>>SET044

communication. Default value is 96. Note: Baud rate must be the same as connected device.<br>1200 baud

Usage example:<br>>SET0104

Usage example:<br>>SET022

16 Enable RS-485 half duplex

2 ASCII<br>3 ASCII 3 ASCII POLLED<br>4 NMFA 4 **NMEA**<br>5 **SDI-12** 5 SDI-12

24 Enable RS-485 full duplex

Enables RS-232 only.

Sets output to ASCII continuous. Note: If SDI-12 is selected, save settings (SET77) then power must be cycled off, then on again to operate properly. SDI-12 automatically sets baud rate to 1200 and disables RS-232 and RS-485.

 $SET02n$  Set the serial output format. Default value is 2.<br>Where  $n=1$  RMYT Where  $n=1$ <br>2

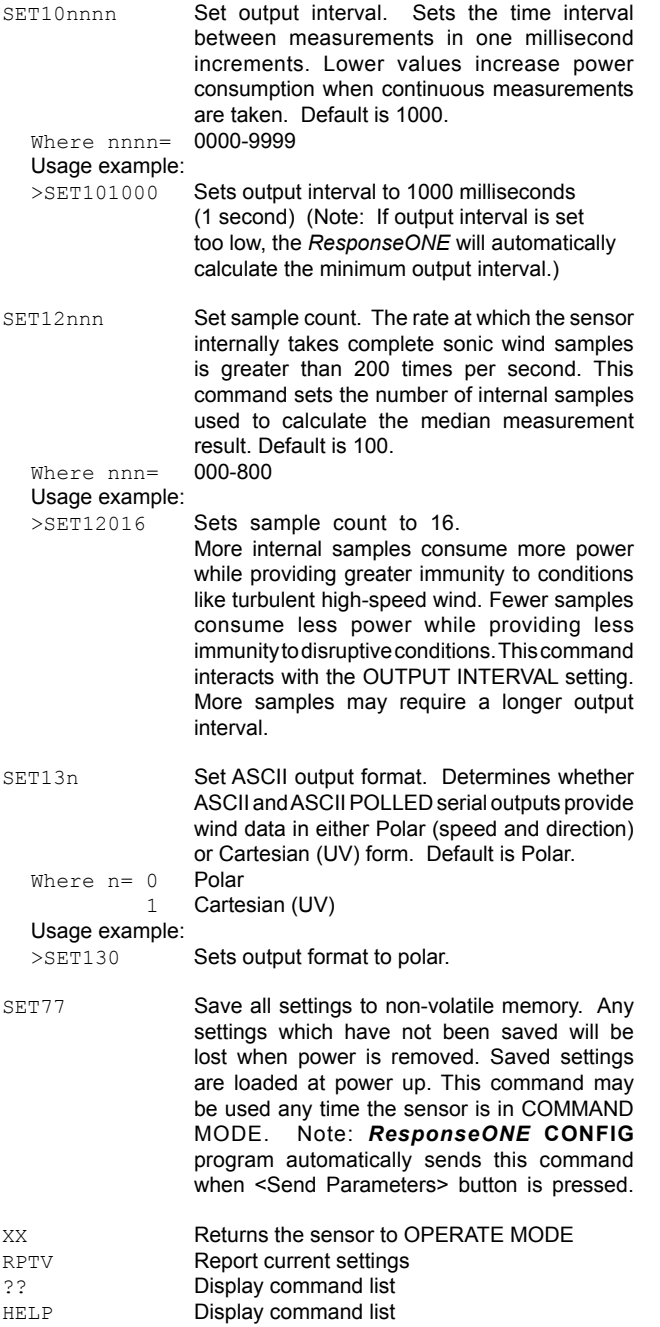

### **7.0 EXAMPLE SETTINGS**

Suggested settings. Not all possible setting combinations are shown. The *ResponseONE* **CONFIG** program is recommended for changing setup parameters. See wiring diagrams for jumper settings.

#### **7.1 FACTORY DEFAULT**

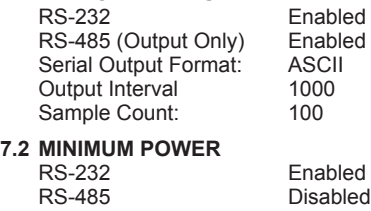

Serial Output Format: ASCII<br>Output Interval 1000 Output Interval 100<br>
Sample Count: 16 Sample Count:

### **7.3 HIGH WIND**

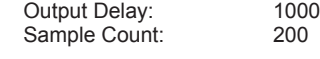

#### **AVERAGE CURRENT DRAW AT 12V**

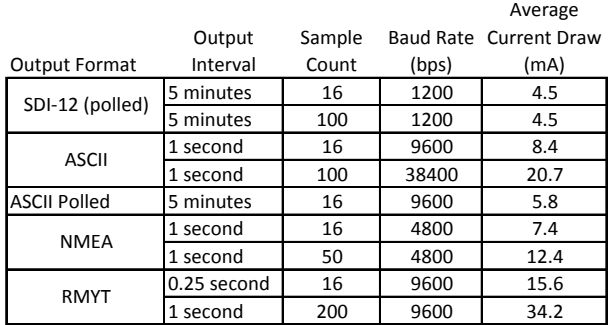

# **8.0 EMC COMPLIANCE**

This device complies with Part 15 of the FCC Rules. Operation is subject to the following two conditions: (1) this device may not cause harmful interference, and (2) this device must accept any interference received, including interference that may cause undesired operation.

This equipment has been tested and found to comply with the limits for a Class A digital device, pursuant to part 15 of the FCC Rules. These limits are designed to provide reasonable protection against harmful interference when the equipment is operated in a commercial environment. This equipment generates, uses, and can radiate radio frequency energy and, if not installed and used in accordance with the instruction manual, may cause harmful interference to radio communications. Operation of this equipment in a residential area is likely to cause harmful interference in which case the user will be required to correct the interference at his own expense.

This ISM device complies with Canadian ICES-001. Cet appareil ISM est conforme à Ia norme NMB-001 du Canada.

EN55011/CISPR 11, Group 1, Class B device.

Class B equipment is suitable for use in domestic establishments and in establishments directly connected to a low voltage power supply network which supplies buildings used for domestic purposes.

### **9.0 WARRANTY**

This product is warranted to be free of defects in materials and construction for a period of 12 months from date of initial purchase. Liability is limited to repair or replacement of the defective item.Acopy of the warranty policy may be obtained from R. M. Young Company.

### **10.0 CE COMPLIANCE**

This product has been tested and complies with European CE requirements for the EMC Directive. Please note that shielded cable must be used.

### **Figure A1: RS-232 SERIAL CONNECTION**

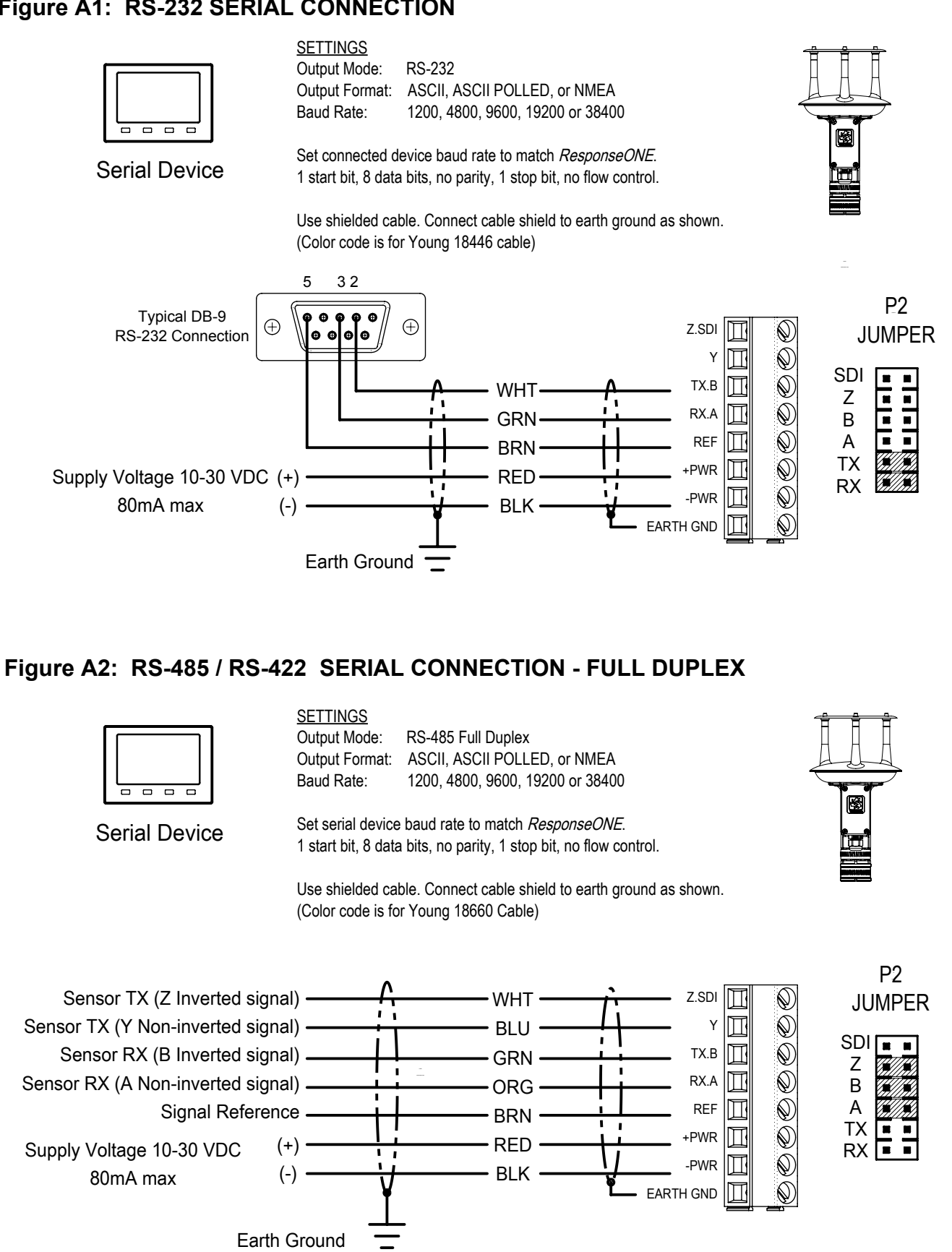

### **Figure A3: RS-485 / RS-422 SERIAL CONNECTION - HALF DUPLEX**

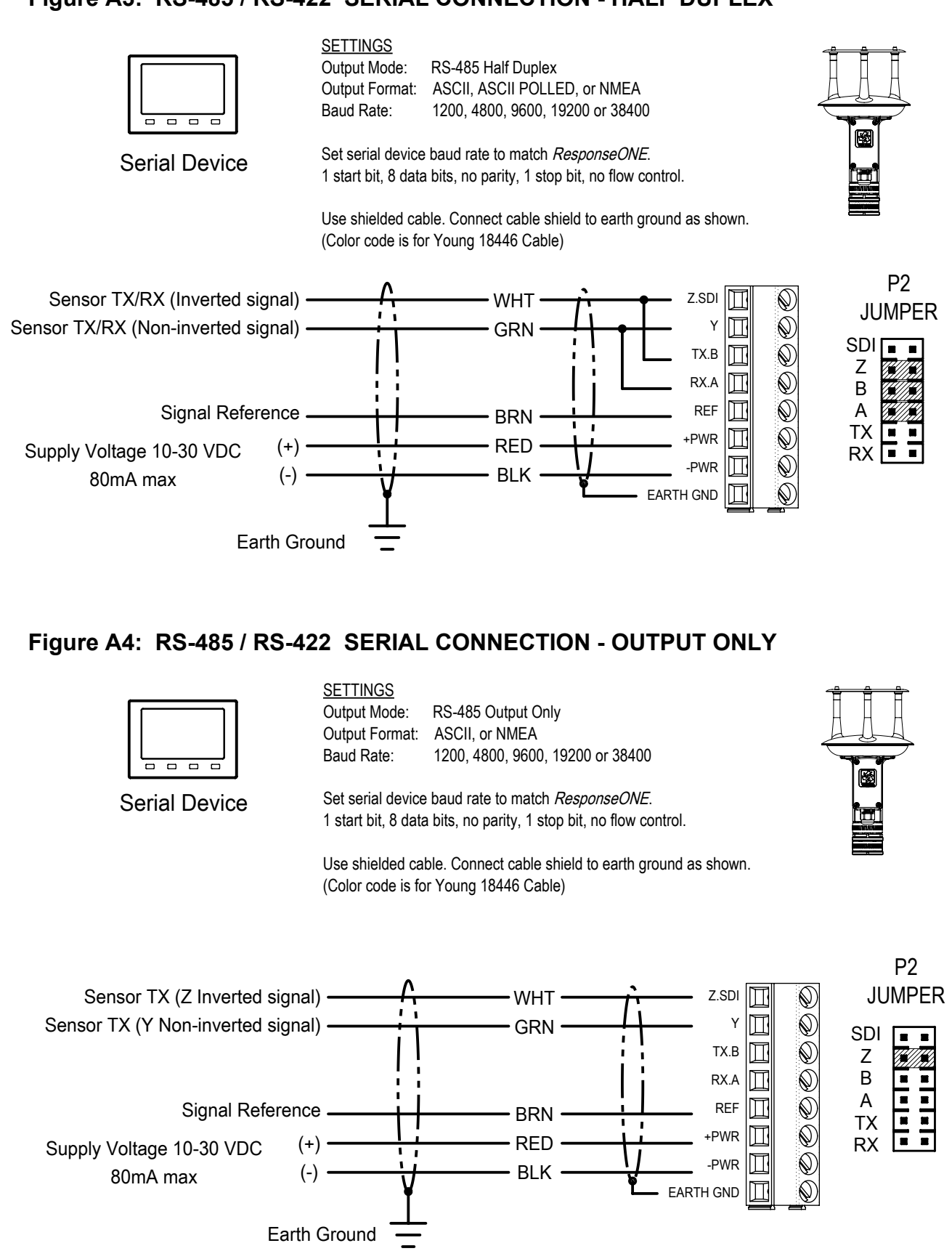

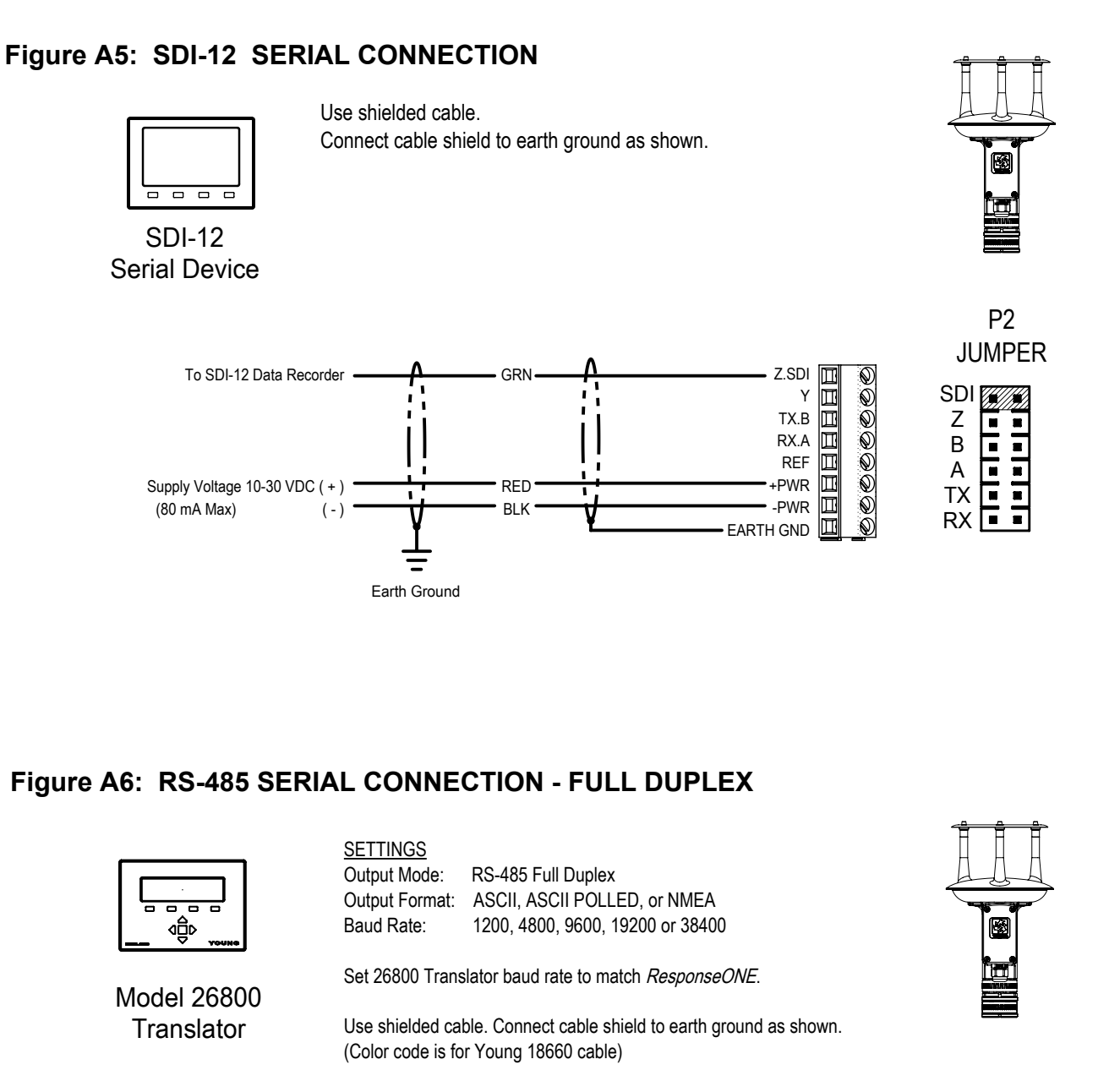

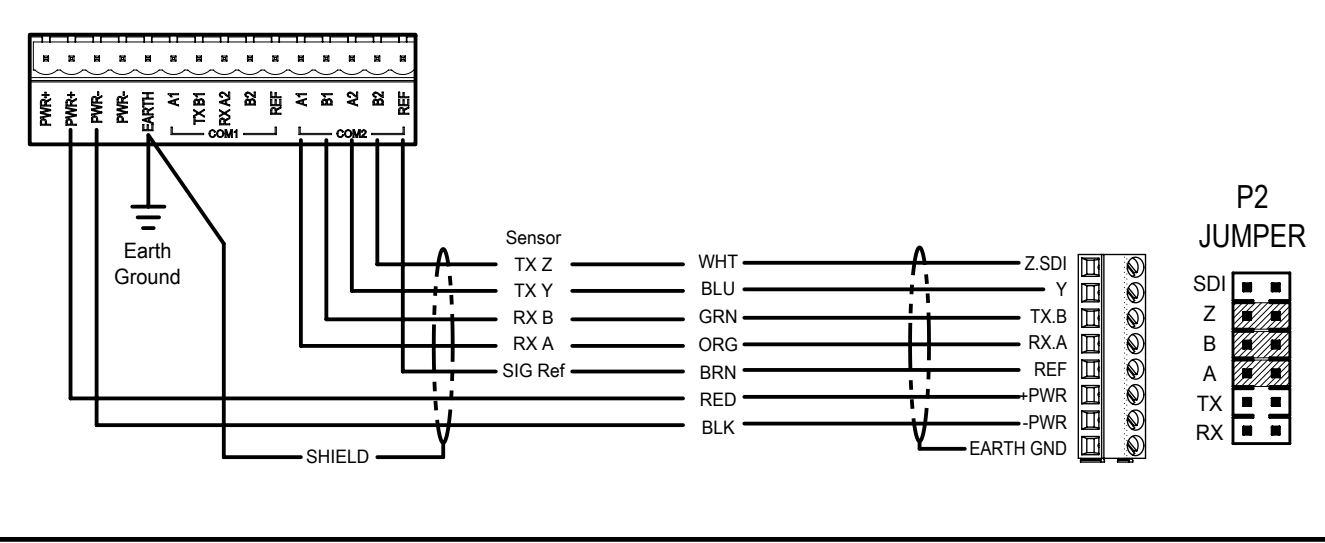

### **Figure A7: 06201 WIND TRACKER**

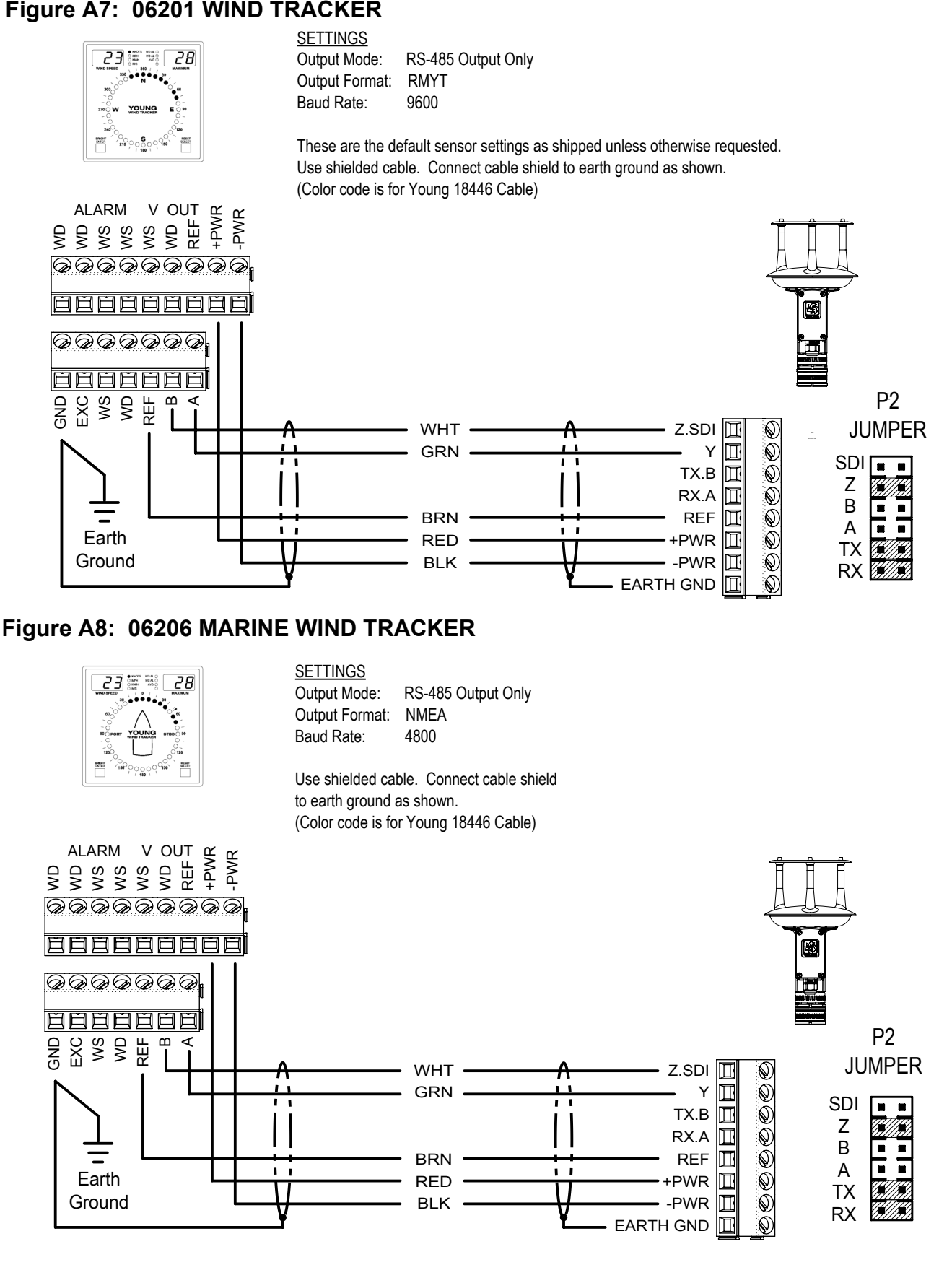

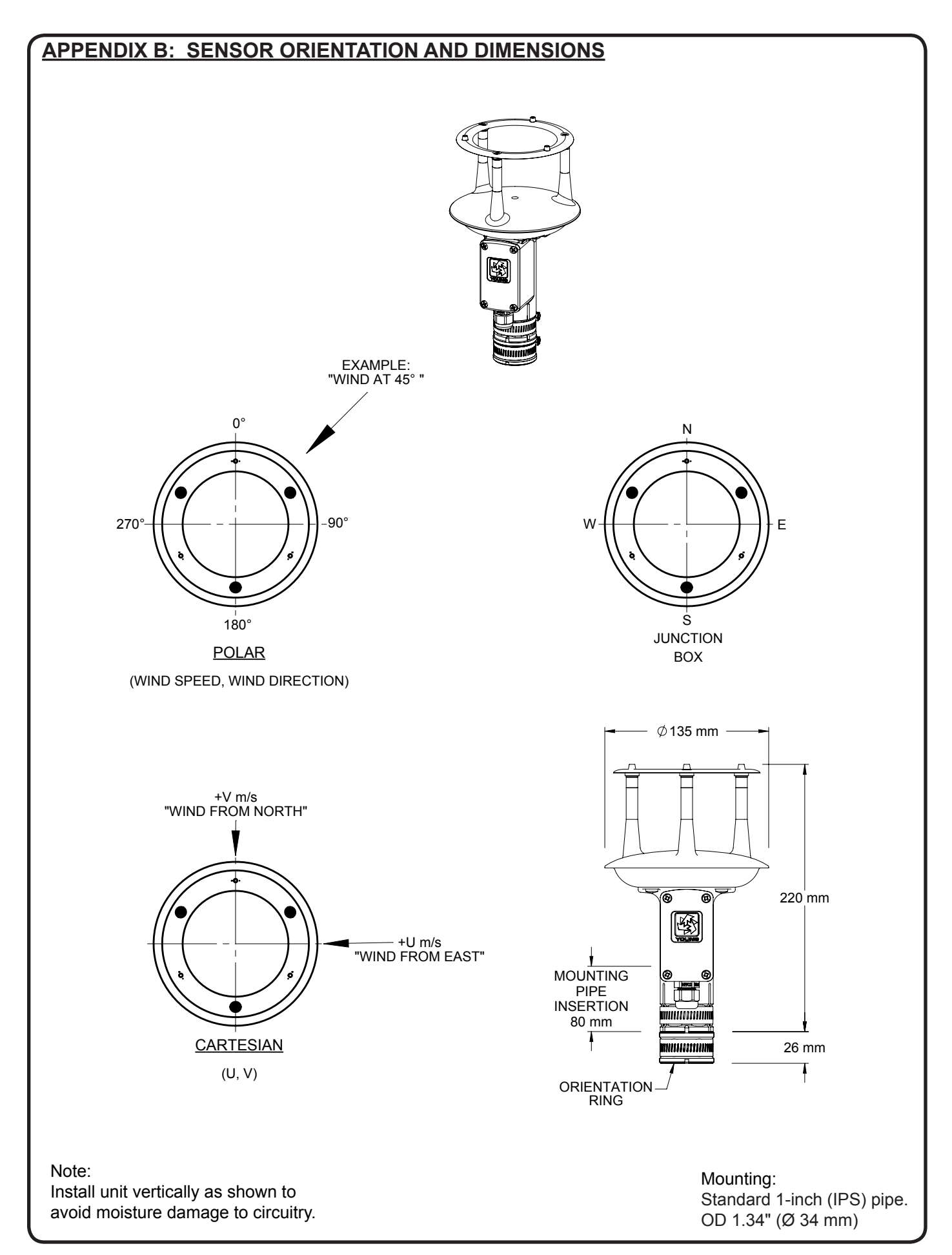

### **APPENDIX C: TROUBLESHOOTING**

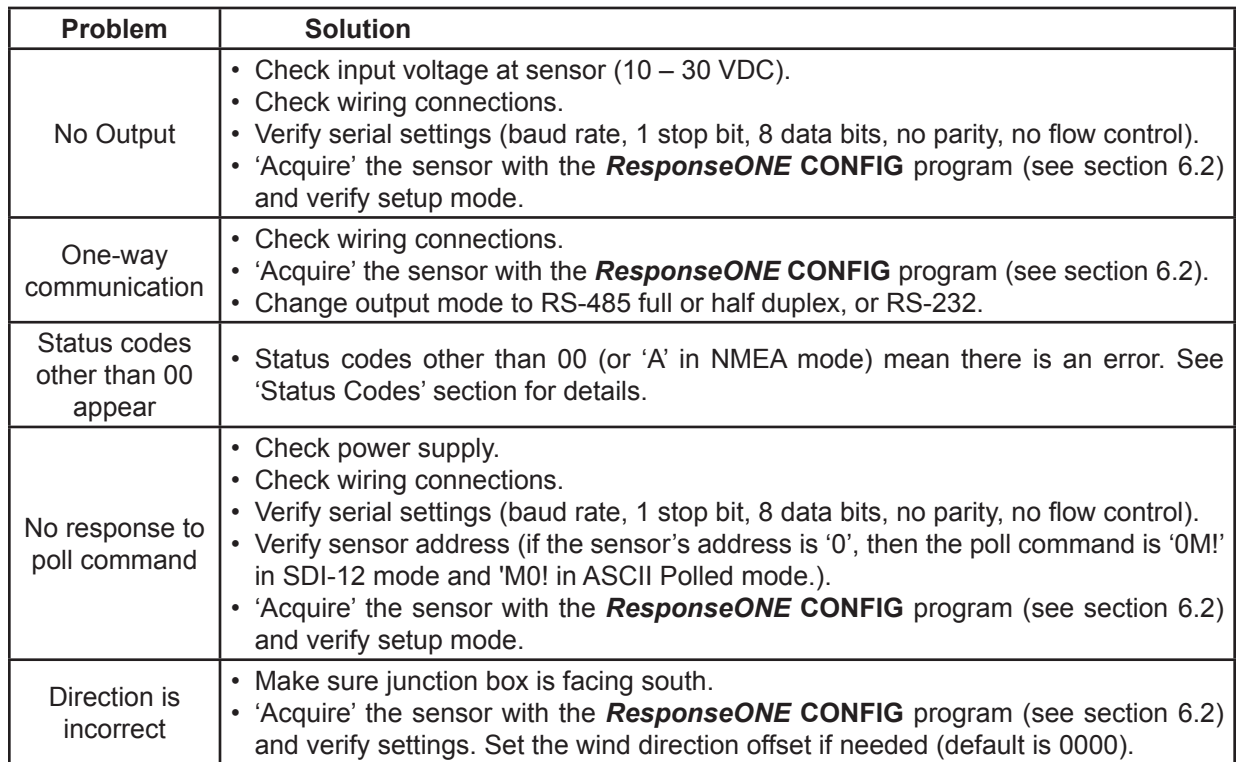

Status codes forASCII output are hex values added together before output (a status code of 03 would be a code of 01 and 02). NMEA only allows for 'acceptable' or 'void' data. SDI-12 does not show a status code.

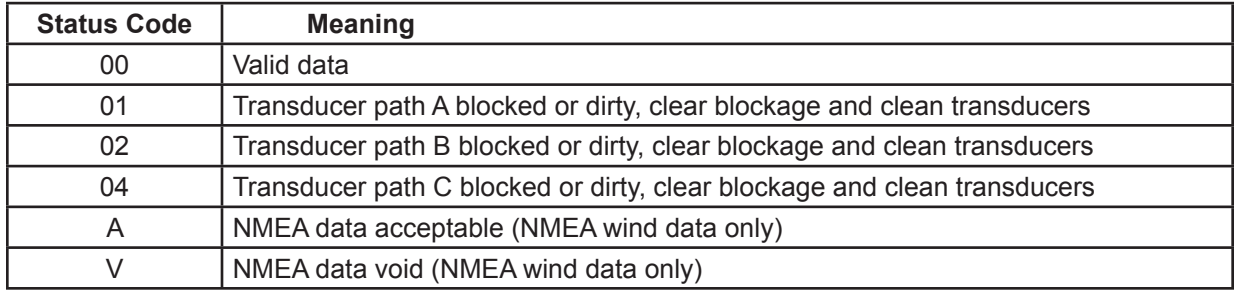